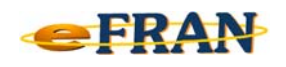

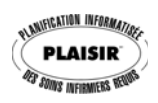

## **Astuce eFRAN**

## **Octobre 2018**

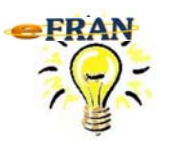

## Réponse automatique rétablie!

Comme vous l'avez sûrement remarqué, au cours du mois de juillet dernier, nous avons remis en fonction la réponse automatique de réception d'un fichier-session.

## **Important** :

Cette réponse automatique n'est active que pour les courriels adressés à **efran@erosinfo.com** et **contenant un fichier-session en pièce jointe** (ex : Sess\_09999\_2018-09-01\_e99.zip).

Qui reçoit la confirmation de réception dans les minutes qui suivent l'arrivée du courriel chez EROS?

- ⇨ **l'expéditeur** (à l'adresse utilisée pour envoyer le fichier-session à efran@erosinfo.com);
- ⇨ **toutes les personnes** dont l'adresse est en **copie conforme (Cc)** (que l'expéditeur a inscrit lors de l'envoi du courriel).

Notez que dans le texte de la réponse automatique, nous énumérons le nom du (des) fichier(s)-session(s) reçu(s) en pièce(s) jointe(s).

Vous pouvez ainsi, valider immédiatement s'il y a eu une erreur dans l'envoi du (des) fichier(s)-session(s) ou non.

Bonne utilisation du eFRAN et bon automne!

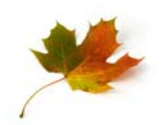

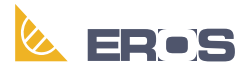

Équipe de Recherche Opérationnelle en Santé